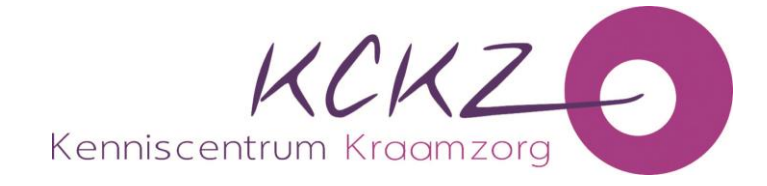

# **Handleiding toestemming geven aan werkgever tot inzage KCKZ-dossier**

Via jouw dossier kun je (tijdelijk) toestemming verlenen aan jouw werkgever voor inzage in jouw dossier.

Als je toestemming geeft via PE-online kan je werkgever de volgende gegevens inzien:

- Overzicht van de bijgeschreven bij- en nascholingen per scholingscategorie
- Overzicht van de totaal behaalde accreditatiepunten per scholingscategorie

#### **Jouw persoonsgegevens, behalve jouw naam, zijn niet zichtbaar!**

#### *Belangrijk:*

- Je bent **niet** verplicht om je werkgever toestemming te geven
- Je kunt je toestemming op ieder moment ook weer intrekken.

## **Hoe verleen je toestemming?**

➢ Log in in jouw dossier en klik het tabblad 'Inzage werkgever' aan

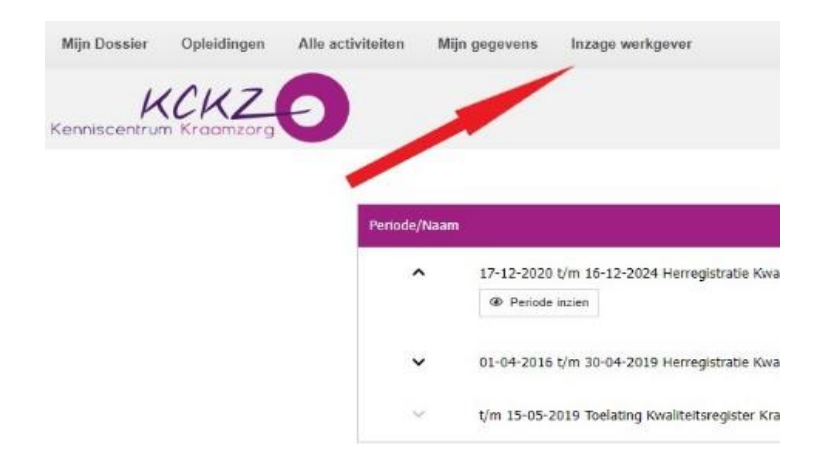

➢ Klik 'Toevoegen werkgever/leidinggevende' aan

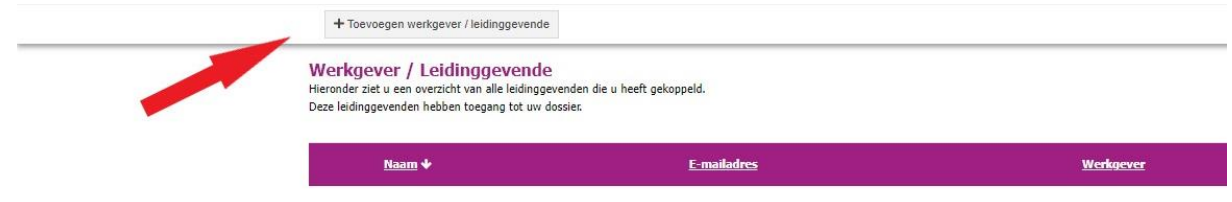

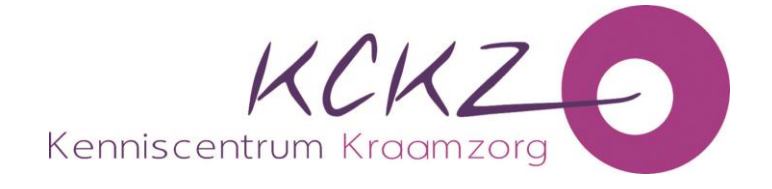

➢ Selecteer jouw werkgever en klik op 'opslaan'.

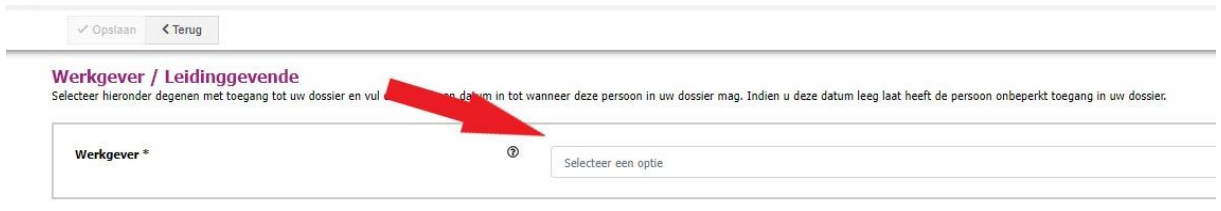

➢ Vink de persoon aan die jij toestemming wilt geven voor inzage (voeg eventueel een einddatum toe als je toestemming wilt verlenen voor een bepaalde tijd) en klik op 'opslaan'.

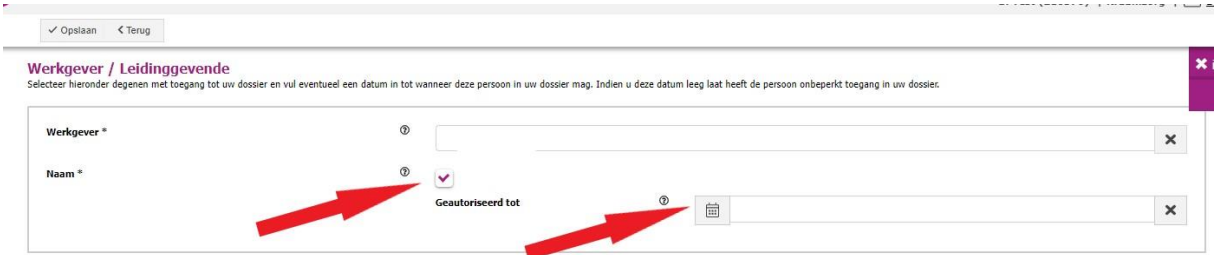

Jouw leidinggevende heeft nu (tijdelijk) inzage in jouw dossier. Bij elke wijziging in de gegevens van jouw werkgever/leidinggevende ontvang jij een bericht via PE-online. Jij kunt dan zelf bepalen of je de toestemming wilt voortzetten of intrekken.

### **Hoe trek je de toestemming weer in?**

➢ Klik op het tabblad 'Inzage werkgever' en klik het prullenbakje aan voor de gegevens van jouw werkgever/leidinggevende

Zodra je het prullenbakje hebt aangeklikt vervalt de toestemming en heeft jouw werkgever/leidinggevende geen inzage meer in jouw dossier.